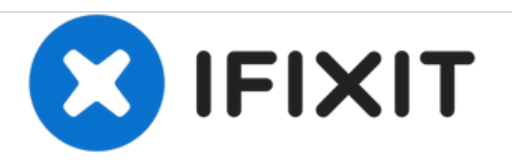

# **Acer Aspire ES1-111M-C7DE RAM Replacement**

This guide will show you how to successfully remove and replace the RAM in your laptop.

Written By: Mason Devinney

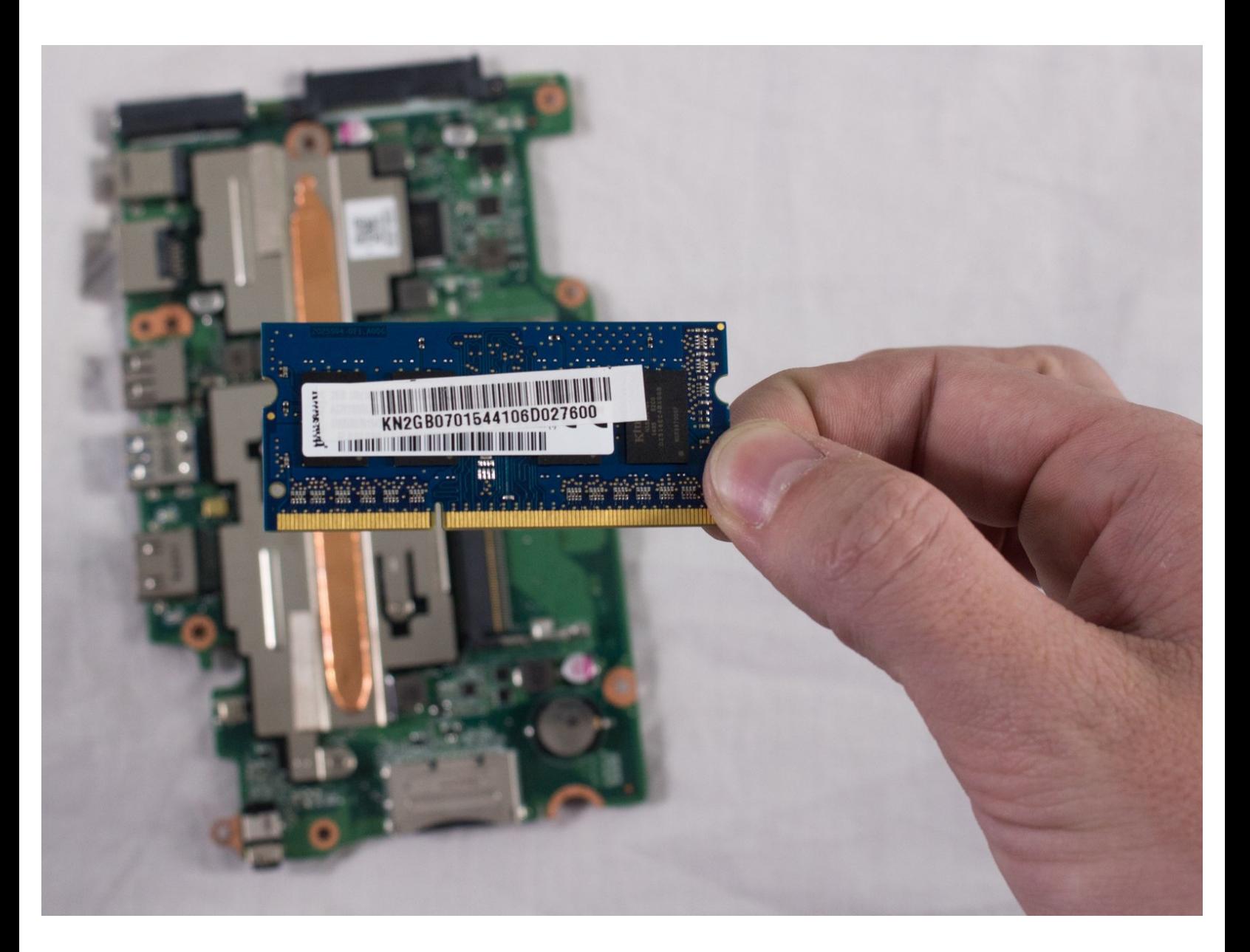

# **INTRODUCTION**

To replace the RAM is an in-depth procedure as it's located under the motherboard. There are a lot of screws from the various parts but they're all the same size so it doesn't matter where they go back in.

# **TOOLS:**

- JIS #0 [Screwdriver](https://store.ifixit.fr/products/jis-driver-set) (1)
- iFixit [Opening](https://store.ifixit.fr/products/ifixit-opening-tool) Tools (1)

#### **Step 1 — Back Cover**

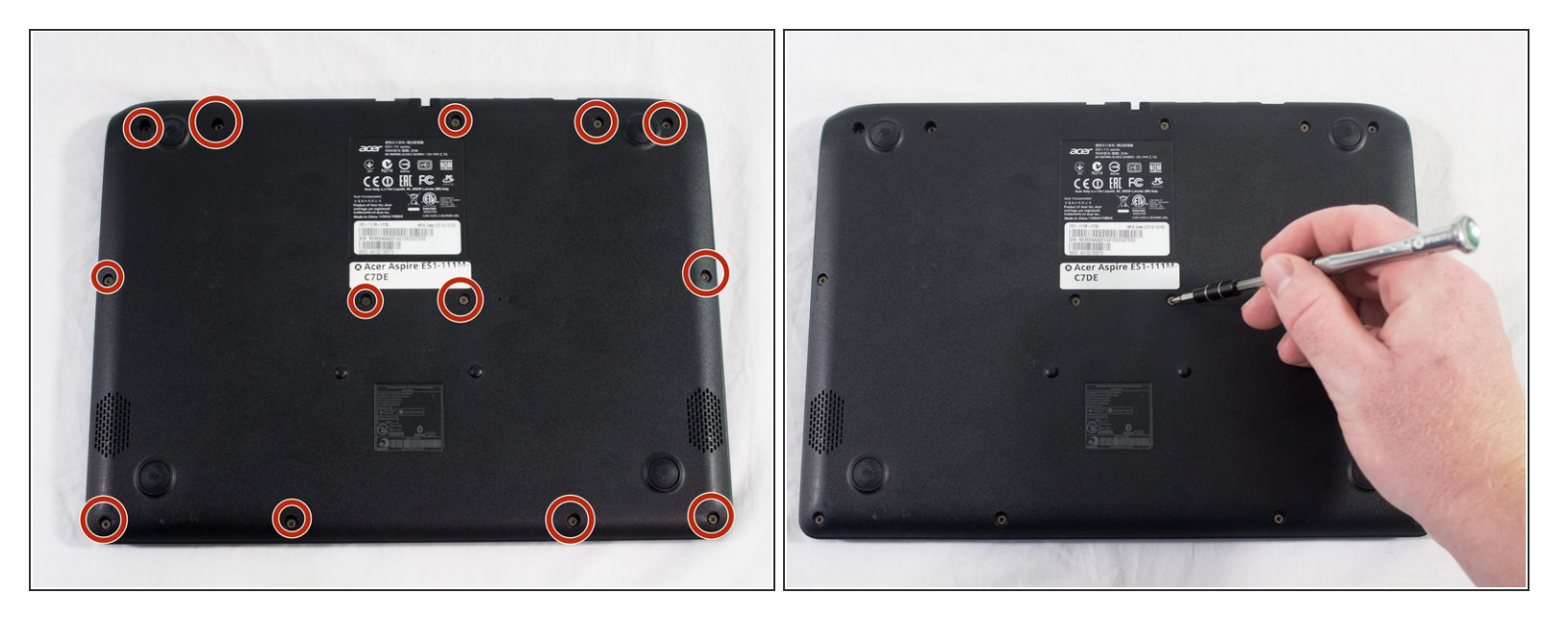

Unscrew the 13 6.2mm screws located on the bottom of the laptop using the JIS #0 screwdriver.

## **Step 2**

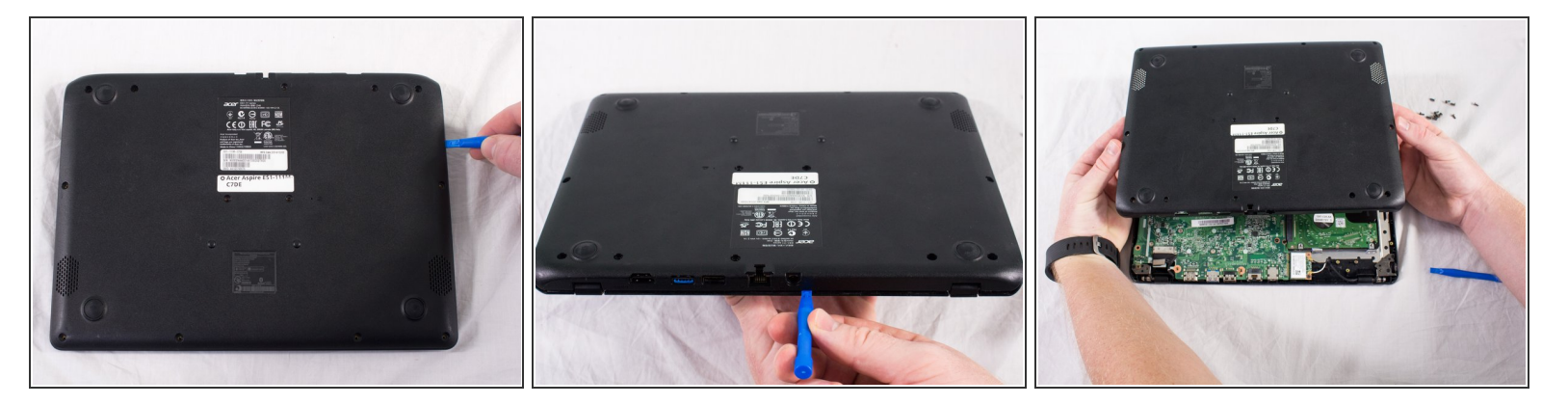

Using a plastic opening tool, gently pry the lower case off. Place aside.

### **Step 3 — Battery**

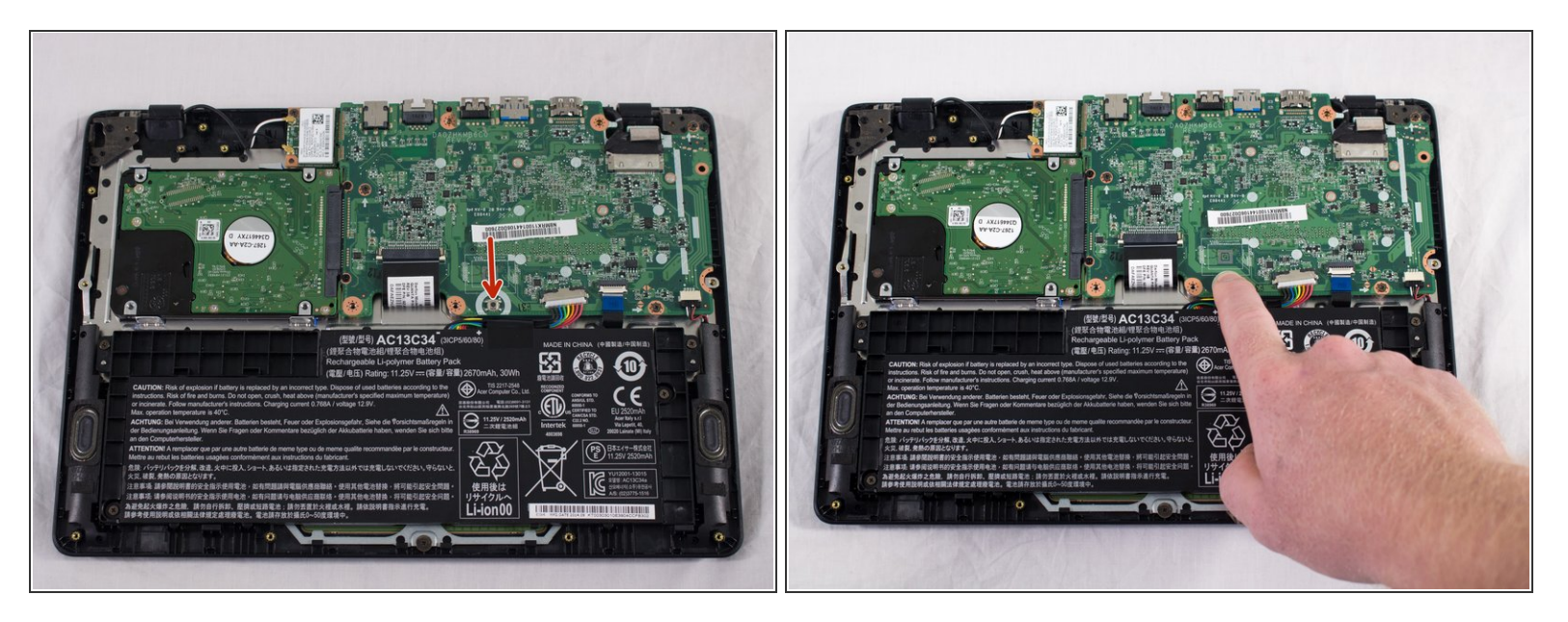

- Locate the small black button surrounded by a white circle near the battery on the motherboard.
- Press and hold the button for five seconds.

## **Step 4**

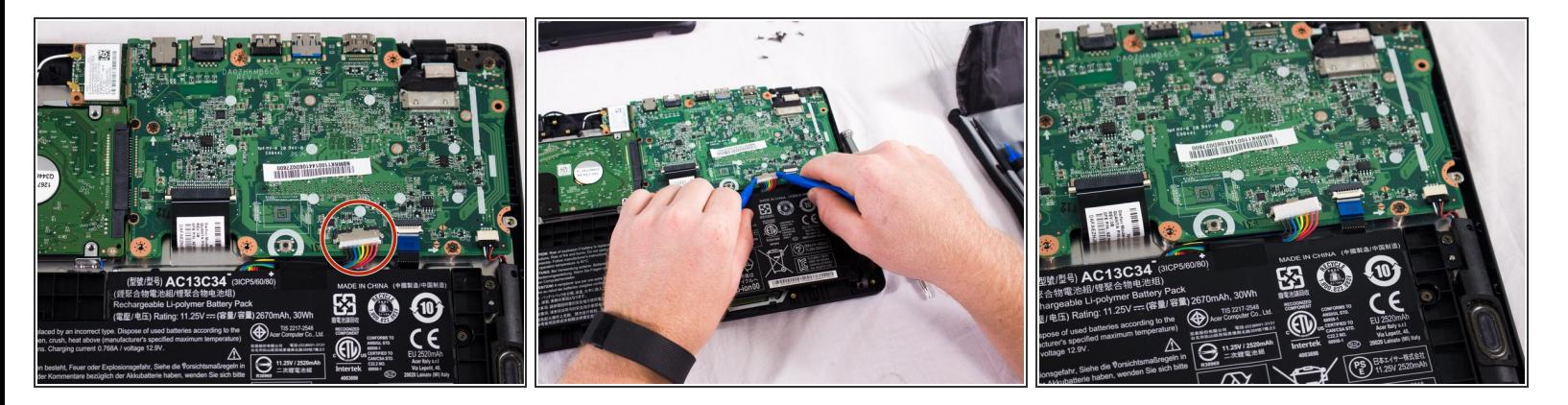

Using your fingers or the small plastic opening tools, disconnect the battery connection from the motherboard by pinching and pulling back on both sides of the connector.  $\bullet$ 

## **Step 5**

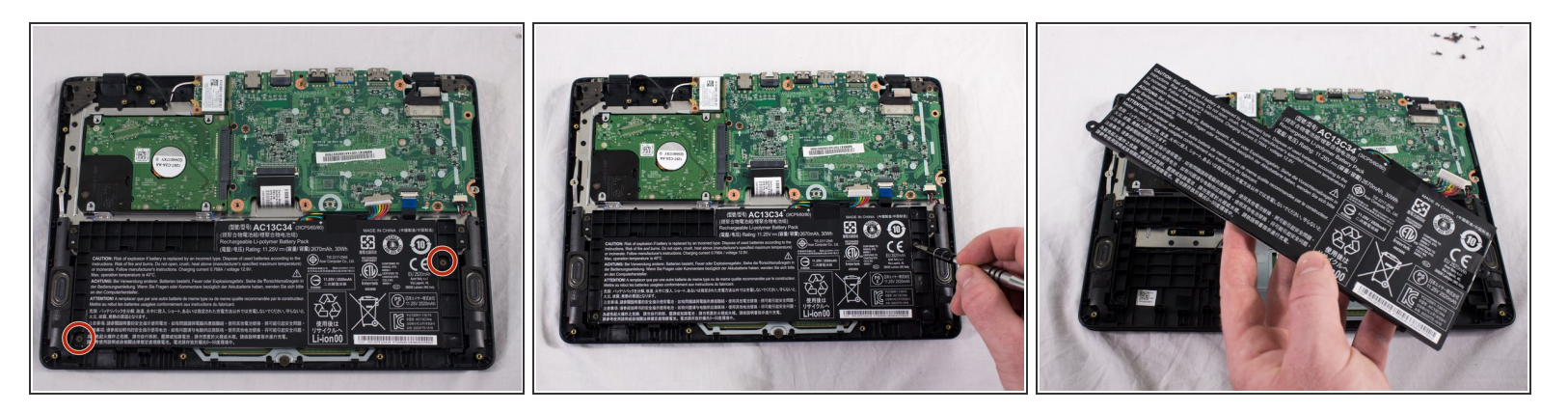

- Locate the two 6.2mm black screws holding the battery in place and unscrew them.
- Gently lift and remove the battery.

#### **Step 6 — Hard Drive**

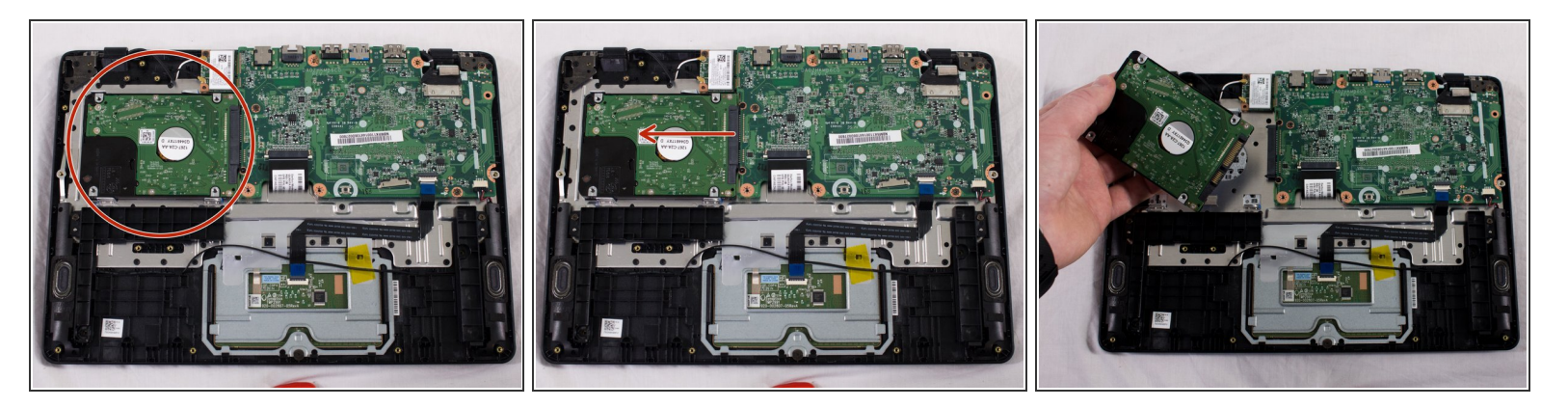

Locate the hard drive and slide the hard drive to the left until it disconnects from the mother board.

#### **Step 7 — Network Card**

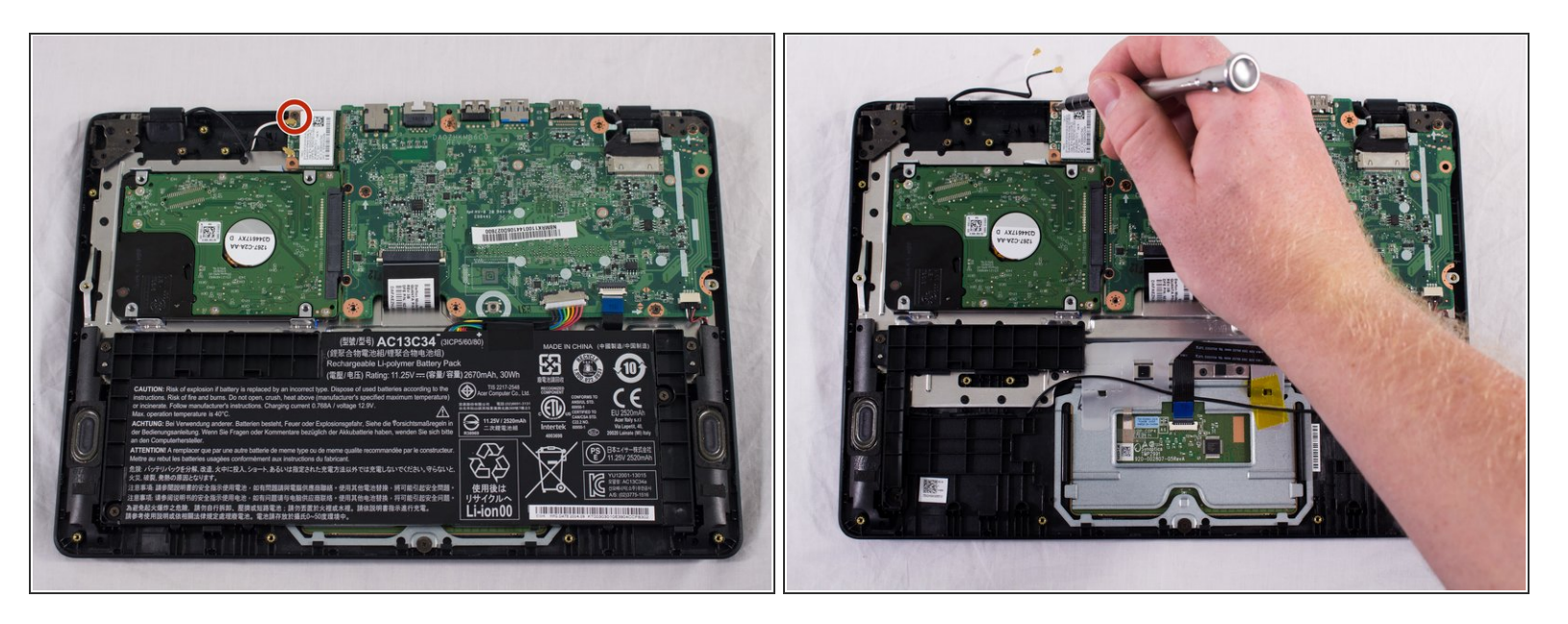

- $(i)$  You will see a white rectangular piece next to the upper left-hand corner of the motherboard that is connected with a black cord and a white cord; this is the network card.
	- Unscrew the one 6.2mm screw in the upper left-hand corner of the network card.

#### **Step 8**

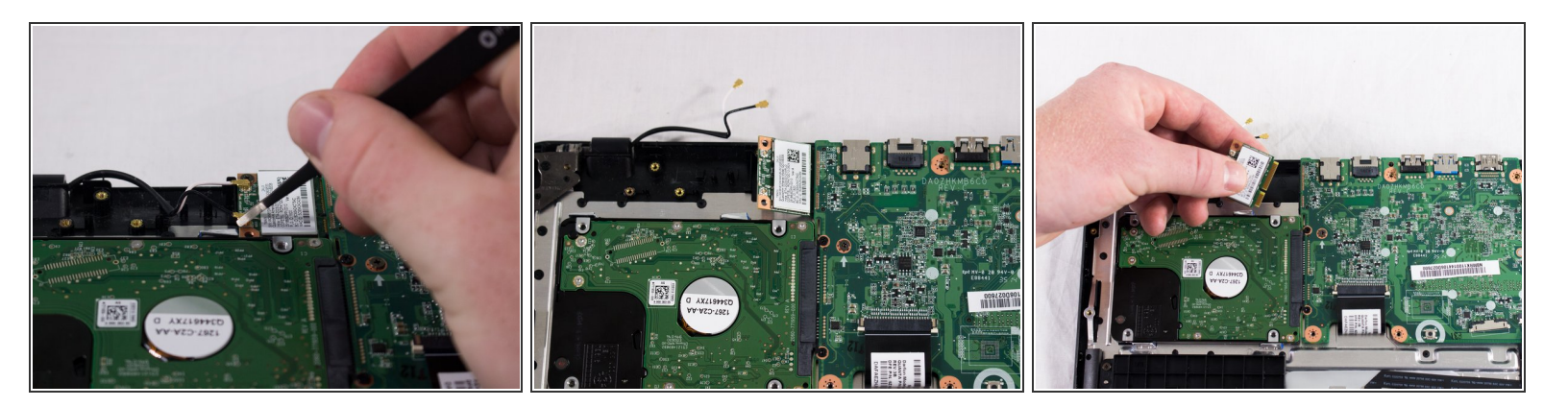

- Remove the black and the white cords from the network card.
- Slide the card out of the motherboard and replace it with the new one.

## **Step 9 — RAM**

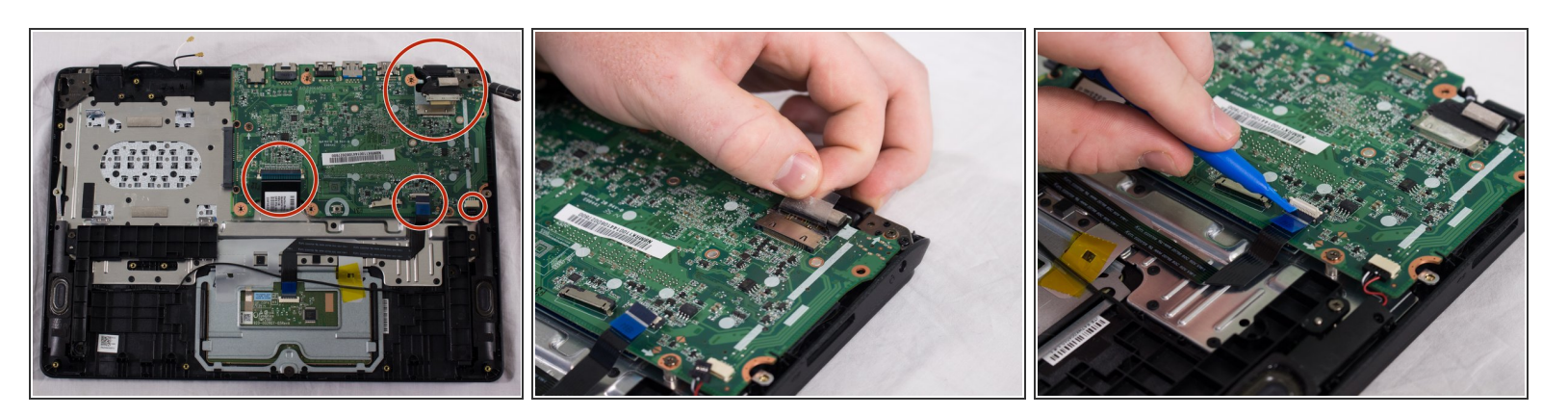

Disconnect the remaining connectors from the motherboard.

# **Step 10**

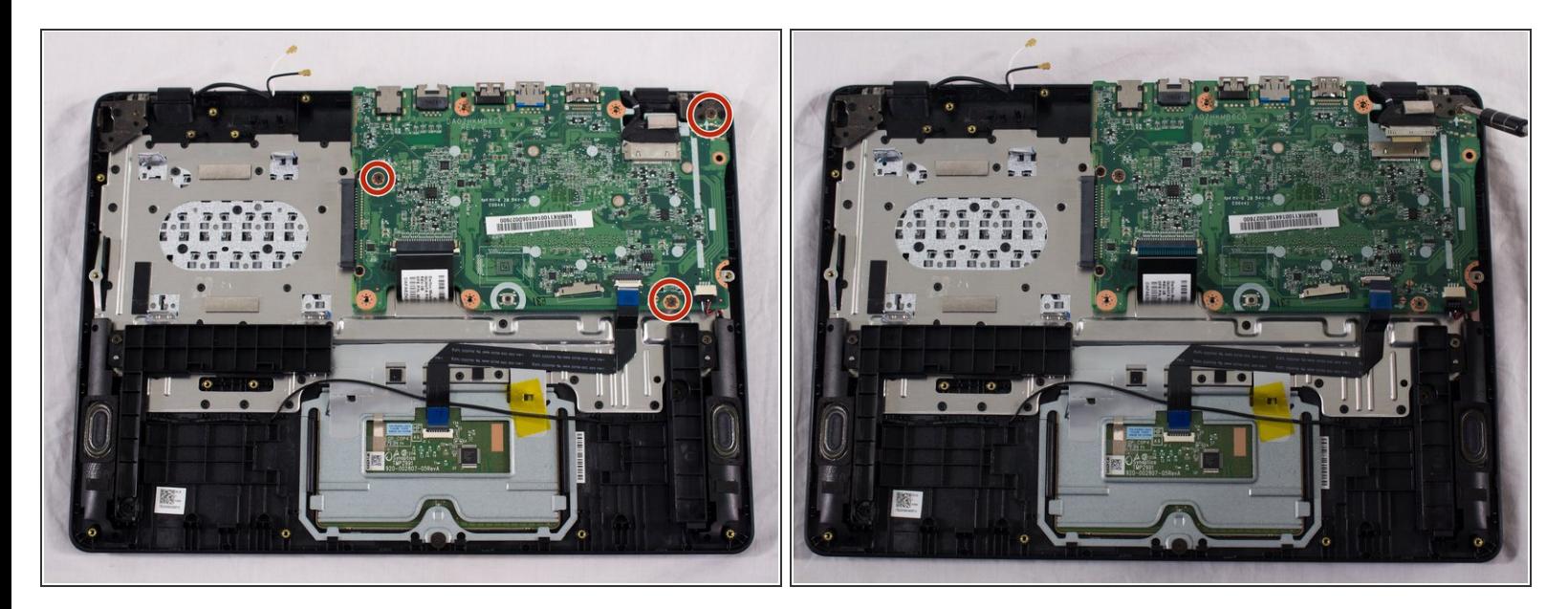

Unscrew the three 6.2mm screws as indicated by the picture.

# **Step 11**

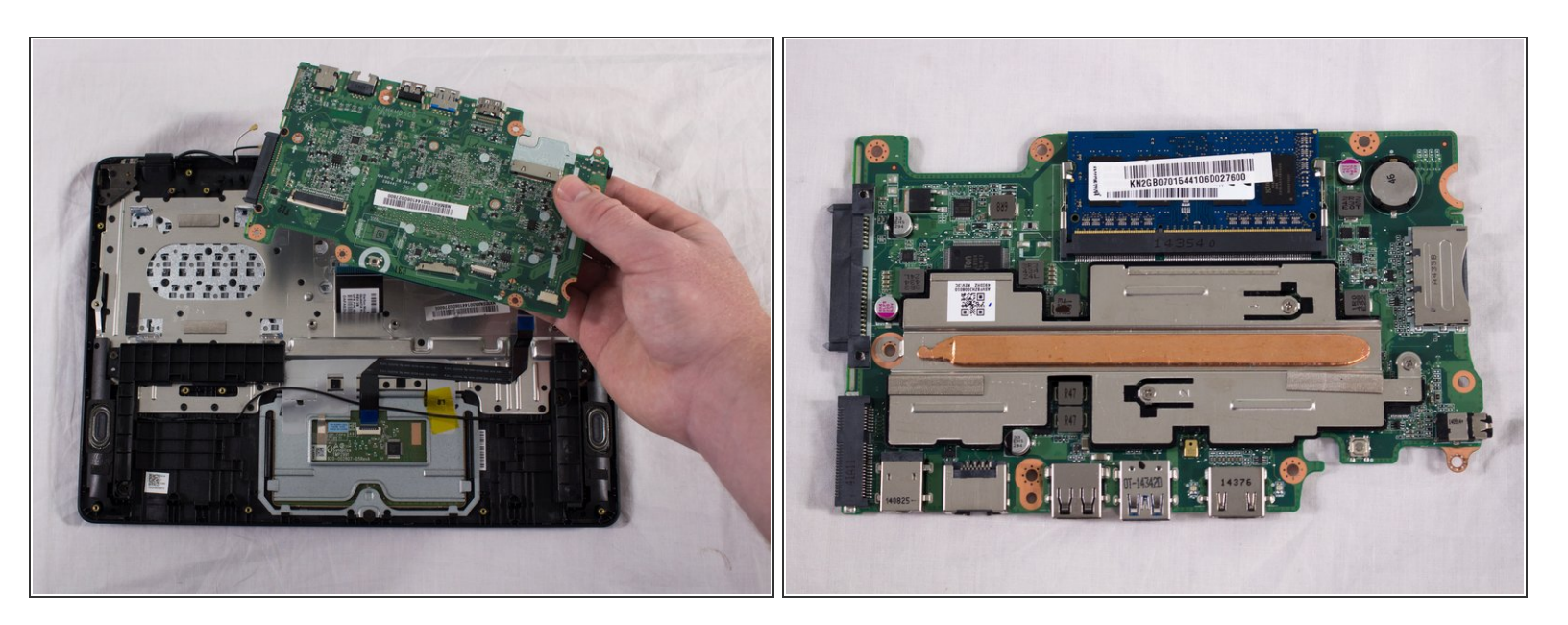

**•** Flip the motherboard over.

## **Step 12**

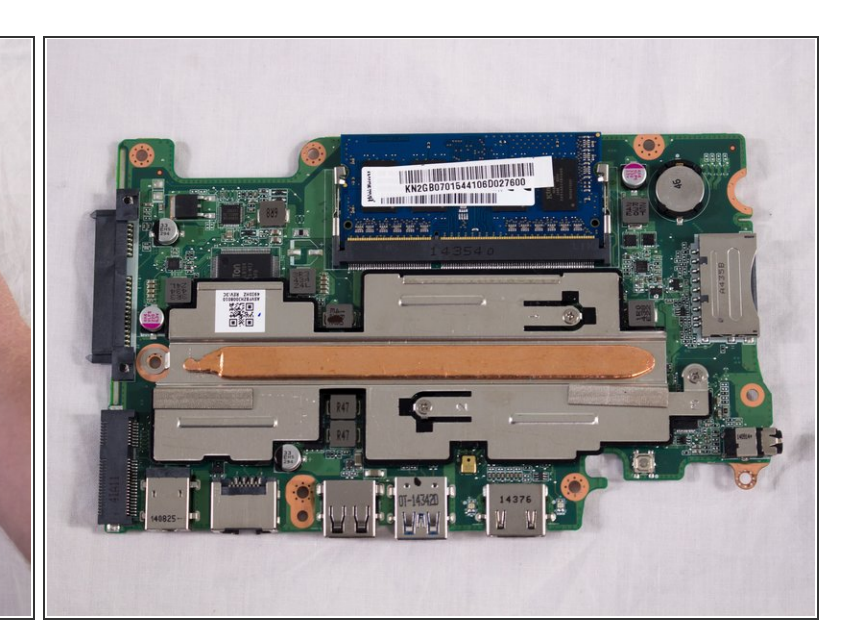

Locate the RAM

## **Step 13**

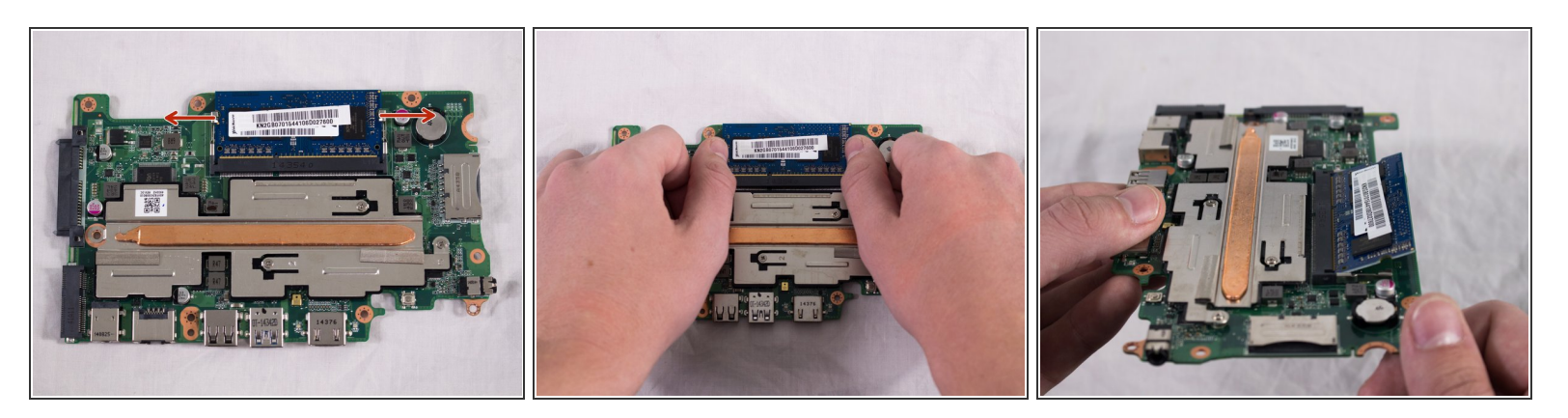

- Gently push the two metal clips that hold the RAM to the side, as indicated by the picture.
- It should pop up once done.

## **Step 14**

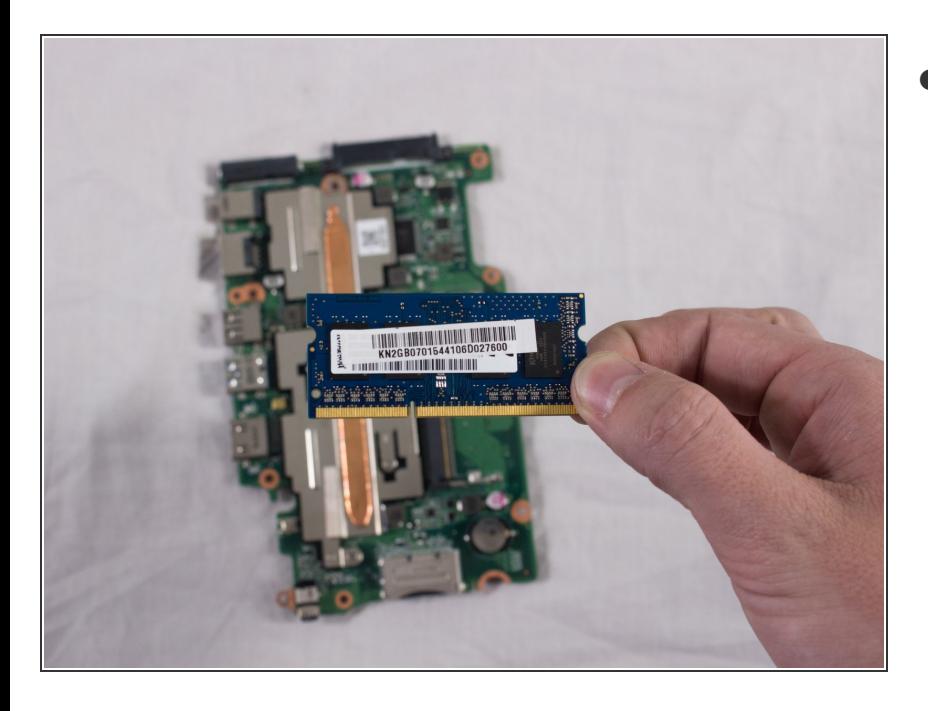

Pull the RAM out.

To reassemble your device, follow these instructions in reverse order.